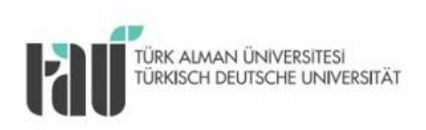

## **Türk –Alman Üniversitesi BOLOGNA SÜRECİ UYUM ÇALIŞMALARI**

## **PROGRAM YETERLİLİKLERİ İLE TEMEL ALAN VE ULUSAL YETERLİLİKLERİN İLİŞKİLENDİRİLMESİNE YÖNELİK YARDIM DOKÜMANI (BÖLÜM BAŞKANLARI VE ANABİLİM DALI BAŞKANLARI İÇİN)**

**ÖĞRENCİ İŞLERİ DAİRE BAŞKANLIĞI** 

**Kasım, 2017**

## **PROGRAM YETERLİLİKLERİ İLE TEMEL ALAN VE ULUSAL YETERLİLİKLERİN İLİŞKİLENDİRİLMESİ**

Bologna Bilgi Sistemimizde program çıktılarının TYYÇ ile ilişkilendirilmesi gerekmektedir. Bu matrisin doldurulması ile ilgili bilgiler aşağıda kısaca özetlenmiştir:

1. <http://tyyc.yok.gov.tr/> adresinden YÖK'ün TYYÇ menüsüne giriniz ve ilk aşama olarak "TYYÇ Düzey Tanımlarını" tıklayarak programın düzeyini belirleyiniz. Düzey belirleme tanımları, TYYÇ kapsamında programınızın düzeyi ile ilişkili genel çıktılar hakkında bilgi vermektedir.

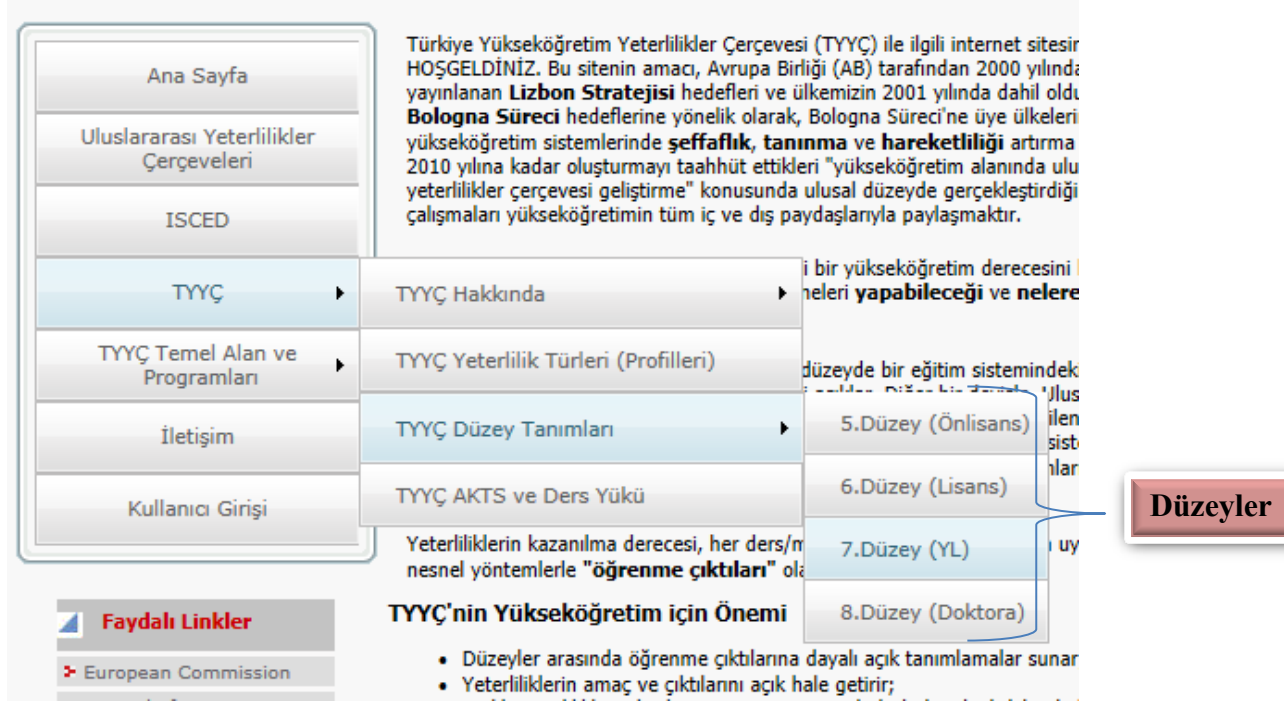

2. İkinci aşama olarak bölümün hangi Temel Alanda olduğunu öğrenebilmek için pencereden "TYYÇ Temel Alan ve Programlar" menüsünden "Temel Alanda Yer Alan Türkiye'deki Eğitim-Öğretim Programları" menüsünü tıklayınız.

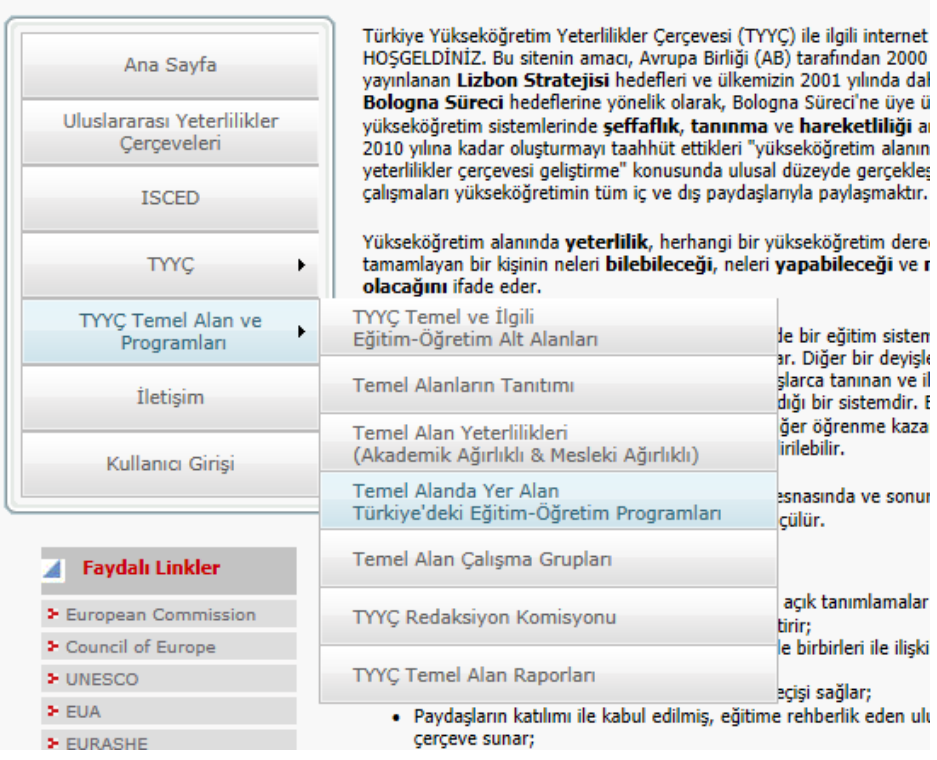

3. Gelen ekrandan bölümün temel alanını ve düzeyini seçiniz

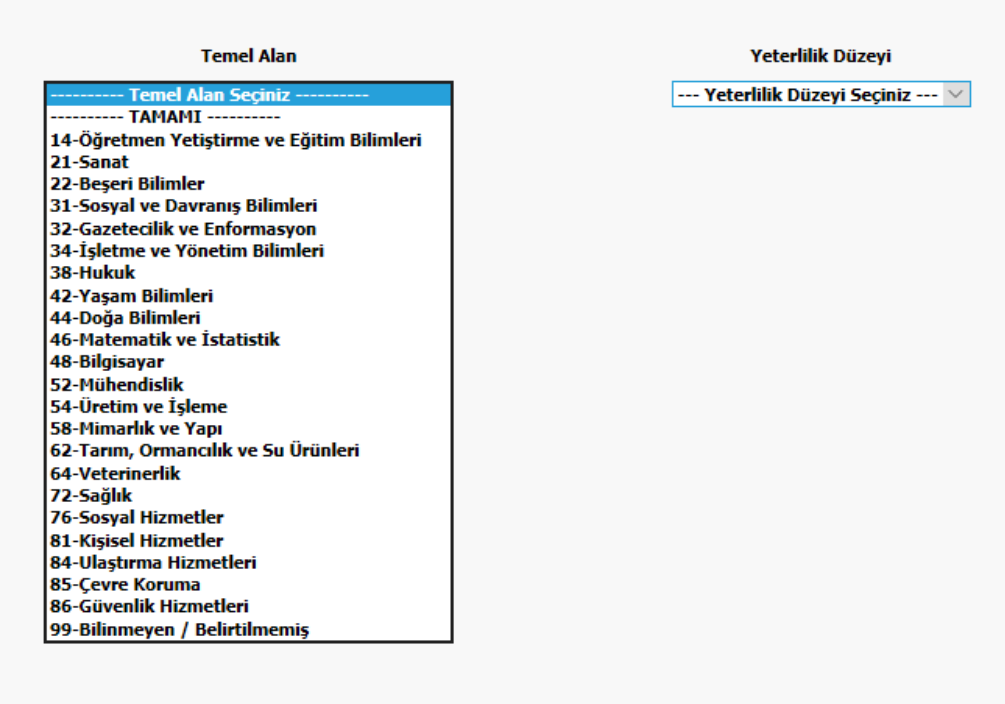

4. Burada örnek olarak "İktisat" bölümü seçilmiştir. Bu bölüm için temel alan olarak "Sosyal ve Davranış Bilimleri" ve yeterlilik düzeyi olarak da "6. Düzey (Lisans)" seçilmiştir. Gelen ekran aşağıdaki gibidir:

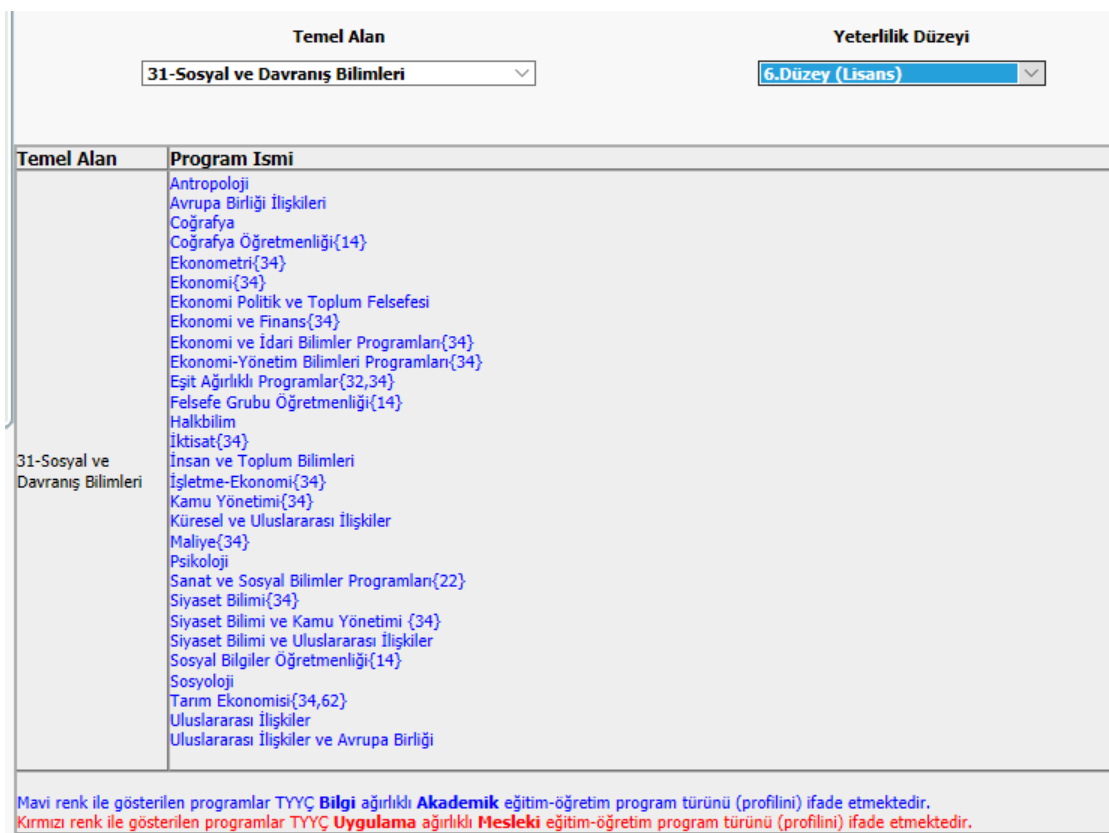

- 5. Şekilde görüldüğü gibi "İktisat" bölümünün yanında **34** yazılmıştır. Bu temel alan kodu (ISCED kodu) olup "İktisat" bölümünün, 34 kodlu "İşletme ve Yönetim Bilimleri" temel alanın**da da** yer aldığını göstermektedir.
	- ISCED: Uluslararası Standart Eğitim Sınıflaması'nda Türkiye'ye özgü sınıflama
		- Geniş Alan
		- Temel Alan
		- Alt Alan olarak 3'e ayrılmaktadır.
	- İktisat programının dahil olduğu kategori, geniş (Sosyal Bilimler, İşletme ve Hukuk), temel (Toplumsal Bilimler ve Davranış Bilimleri) ve alt alan (iktisat) sınıflamasına göre tespit edilmiştir.
	- Ülkemizdeki fakülte tasarımında, birbiriyle ilişkili programlar genelde bir arada tutulmaktadır. İstihdam alanlarına yönelik kamu ve özel kesim kurumları ile kar-amaçsız sektör incelendiğinde, ISCED'ten kısmen farklılaşan bir geniş alan-temel alan-alt alan-birim tasarımı ortaya çıkmaktadır. Alana özgü yeterliliklerde, Türkiye'deki fiili yapı esas alınmıştır. Buna göre, iktisat, kamu yönetimi ve siyaset bilimi, işletme,

muhasebe, ekonometri, maliye, çalışma ekonomisi-sosyal politika-insan kaynakları ve hukuk alt alanları Türkiye'deki mevcut bölümler/programlar dikkate alınarak geniş alan olarak düşünülmüştür.

Burada hangi Temel Alanı kullanacağınızı (İşletme ve Yönetim Bilimleri ya da Sosyal ve Davranış Bilimleri) belirleyebilmek için "TYYÇ Temel Alan ve Programlar" menüsünden "TYYÇ Temel ve İlgili Eğitim-Öğretim Alt Alanları" menüsünü tıklayınız.

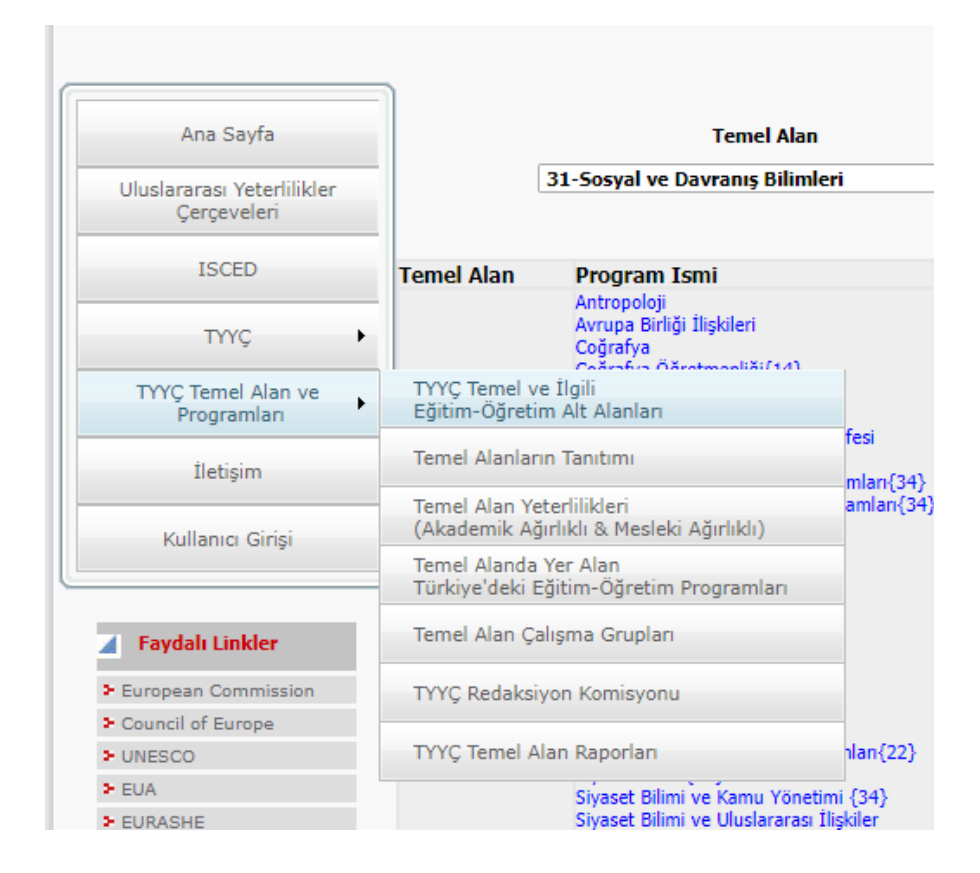

6. Aşağıda gelen ekrandan "İktisat" alt alanının/programının Eğitim ve Öğretim Alanına göre "Sosyal ve Davranış Bilimleri" temel alanında yer aldığı görülmektedir.

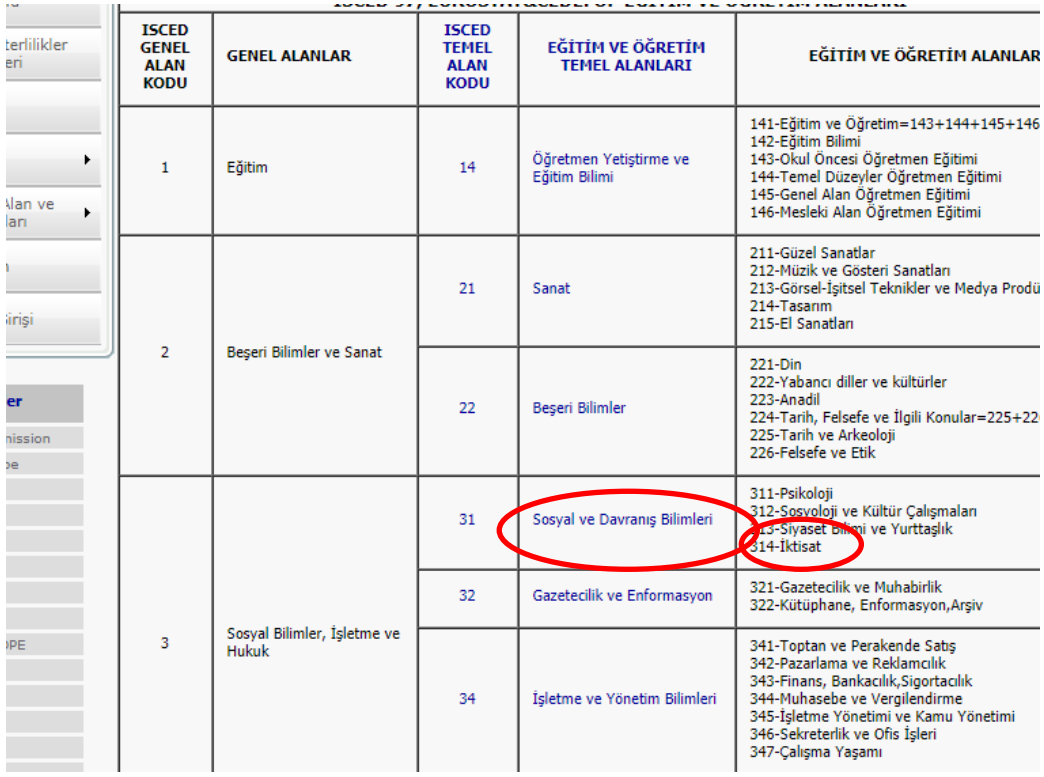

7. İlgili Temel Alan tespit edildikten sonra Temel Alan yeterliliklerine ulaşılabilmek için "TYYÇ Temel Alan ve Programlar" menüsünden "Temel Alan Yeterliliklerini" (Akademik Ağırlıklı & Mesleki Ağırlıklı) tıklayınız.

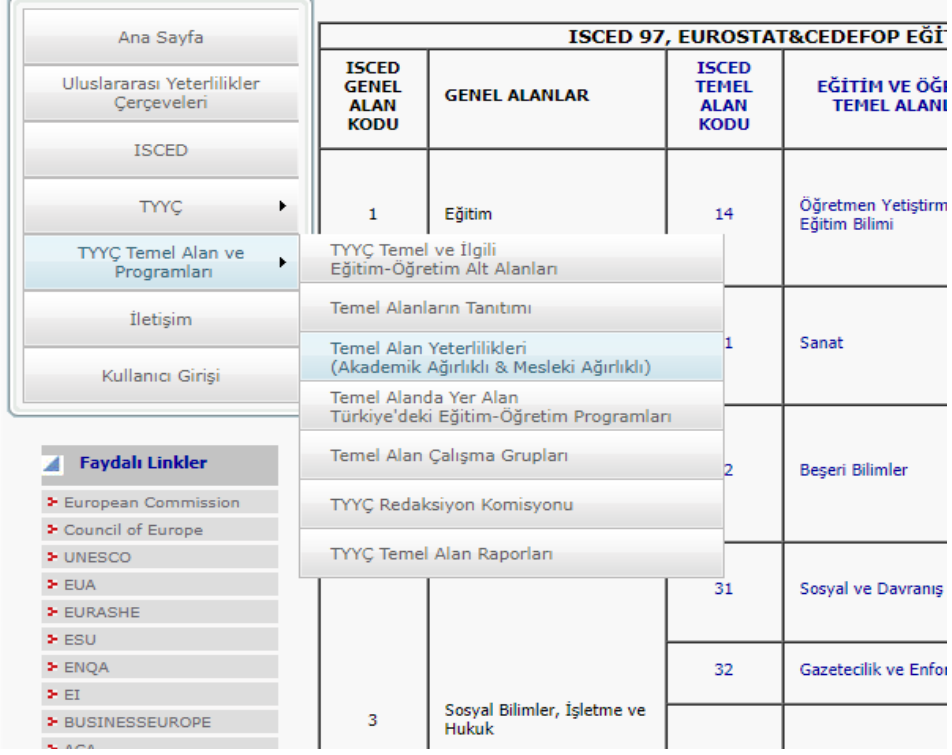

8. Aşağıdaki ekranda "Sosyal ve Davranış Bilimleri" temel alanı yeterlilikleri görülmektedir.

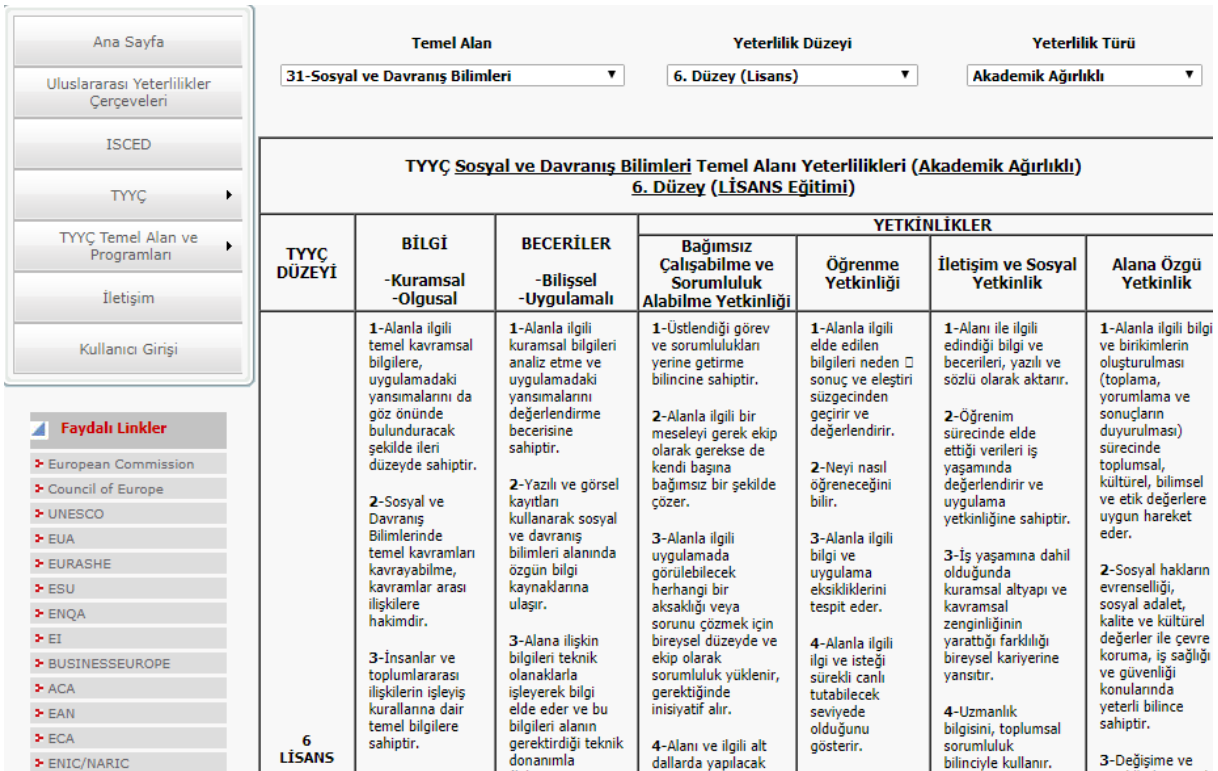

9. Bir sonraki aşama olarak otomasyona girip, "Program Bologna Tanımları" menüsünden "Temel Alan Tipi" kısmına belirlenen temel alanı giriniz.

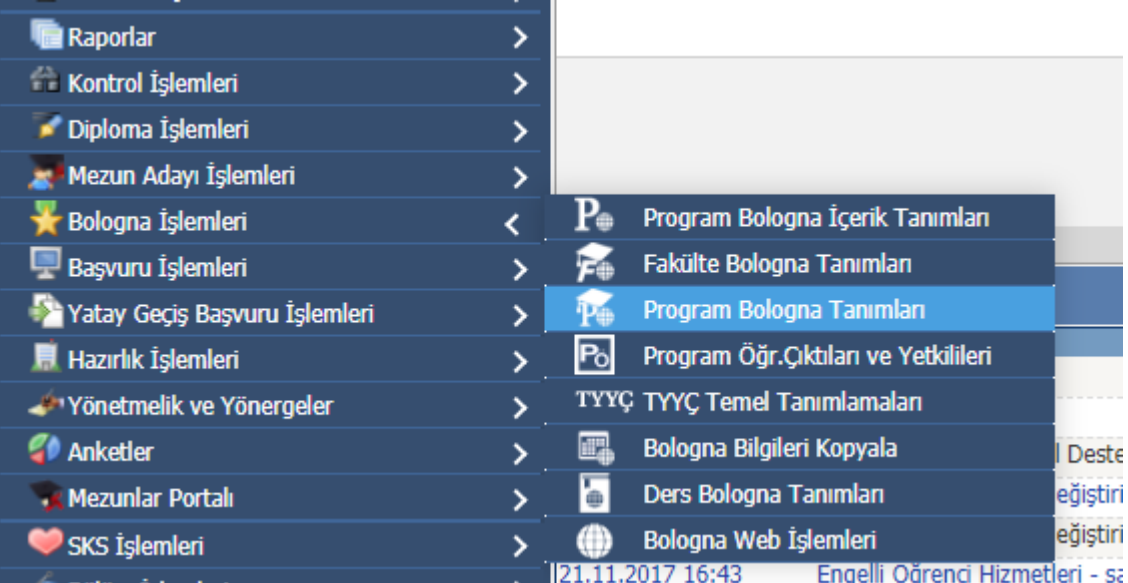

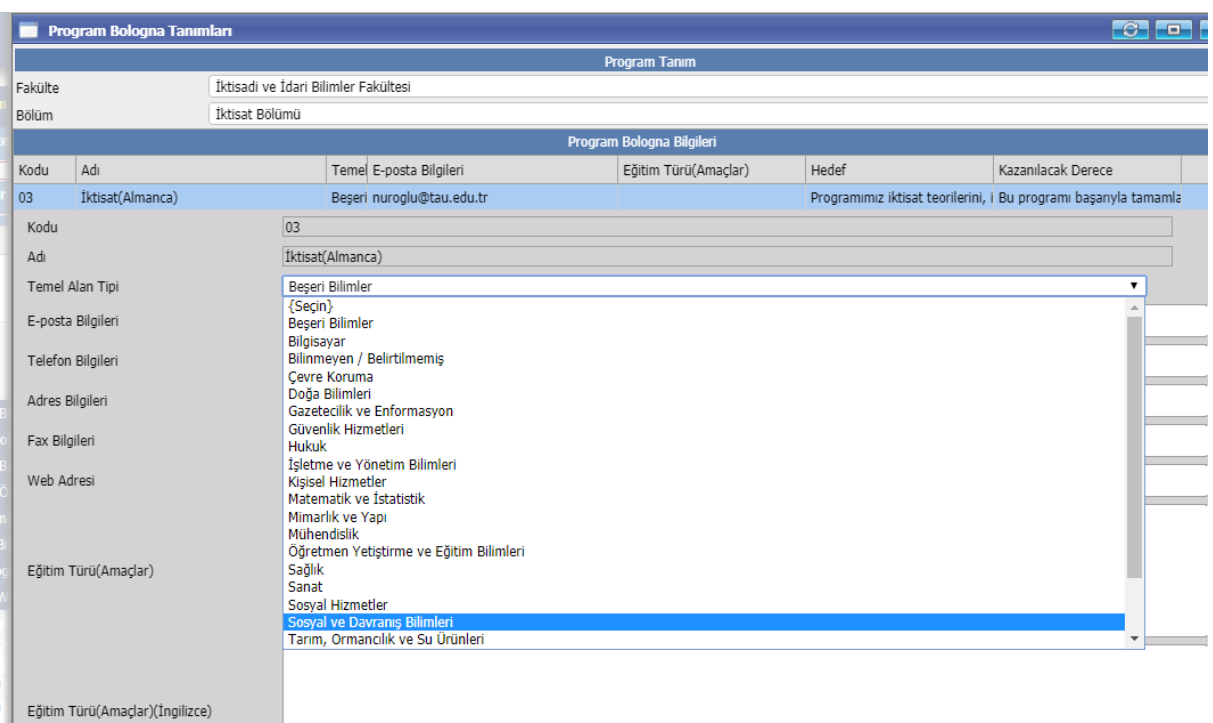

10. Aşağıda aşamalı olarak gösterilen ekranlarda olduğu gibi, "TYYÇ Temel Tanımlamaları" menüsüne girerek, ilgili fakülte ve bölüm için TYYÇ Temel Düzeyleri kısmından temel alan yeterliliklerine giriniz.

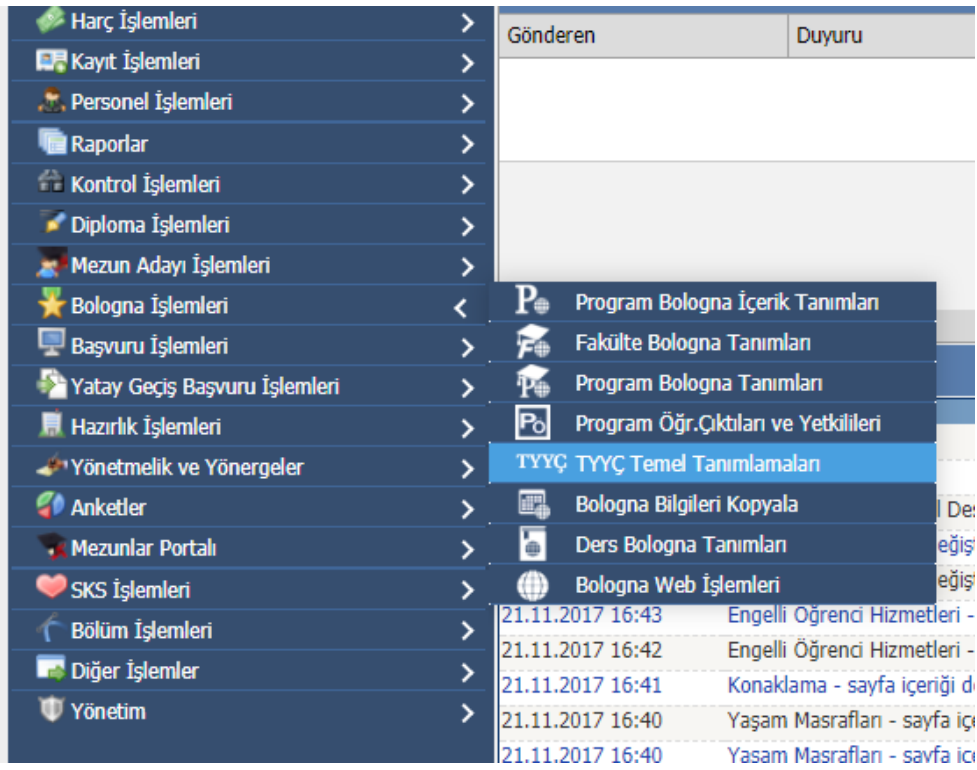

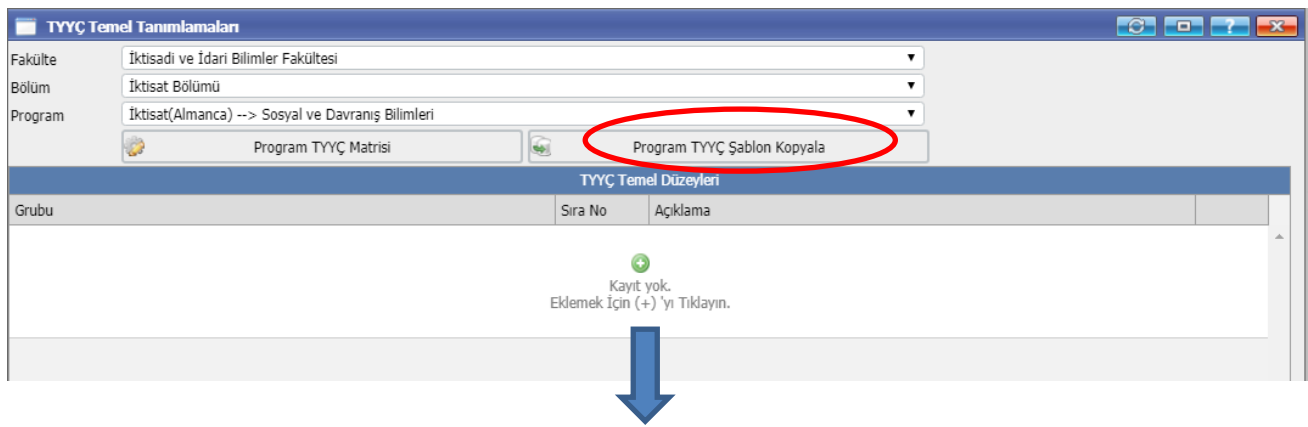

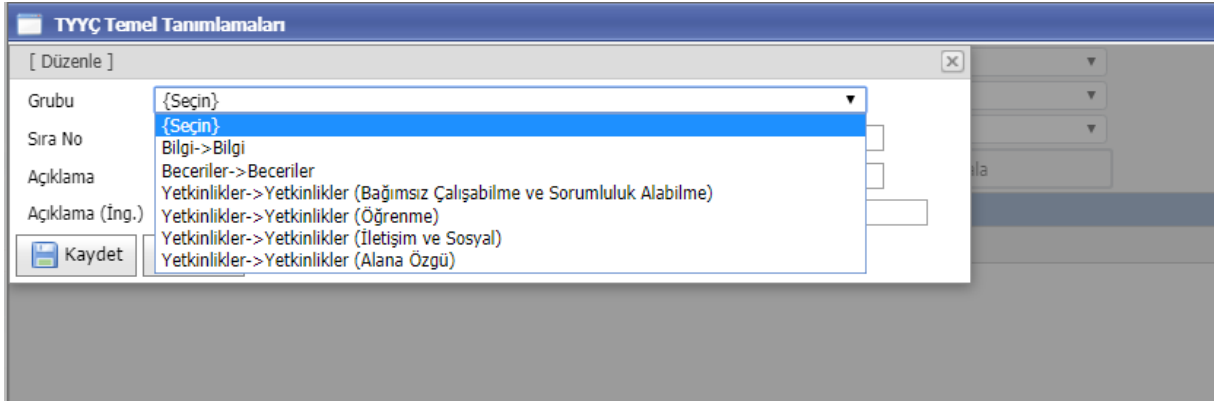

- Yukarıda ekranda görülen "Program TYYÇ Şablon Kopyala" kısmını tıkladığınızda da temel alan yeterlilikleri otomatik olarak yüklenecektir.
- Buradaki temel yeterlilikler konu başlığına göre yukarıda gösterildiği şekilde otomasyona girildikten sonra yine otomasyon üzerinden "Program Yeterliliklerini" hem "Temel Alan Yeterlilikleriyle" hem de "Ulusal Yeterliliklerle" ilişkilendirmemiz gerekmektedir.

11. Temel Alan veri girişi tamamlandıktan sonra aşağıdaki ekran oluşacaktır.

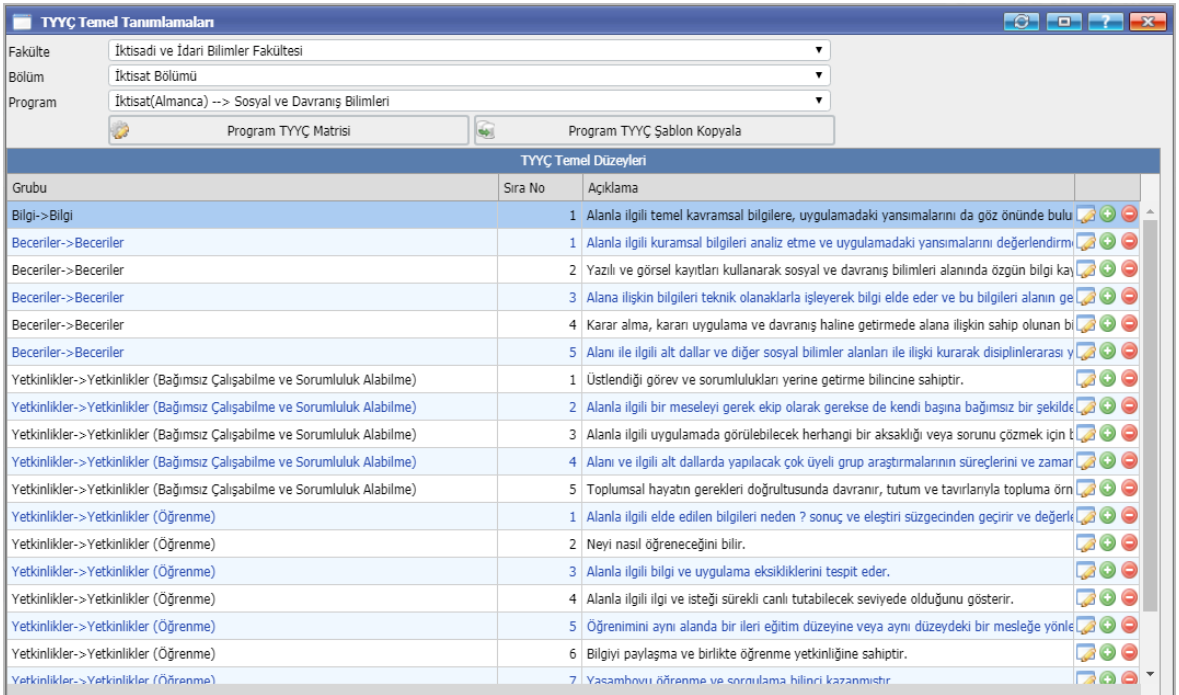

12. Son aşama olarak program çıktıları hem Temel Alan Yeterlilikleri hem de Ulusal Yeterliliklerle ilişkilendirilecektir. Bu ilişkilendirmeyi yapmak için "Program TYYÇ Matrisi"ne giriniz. Aşağıdaki pencere açılacaktır.

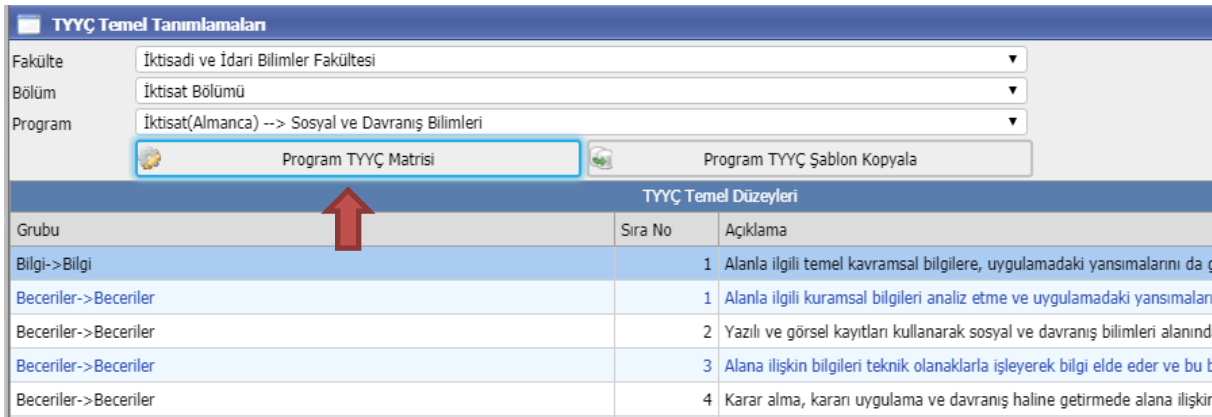

Aşağıdaki pencere açılacaktır.

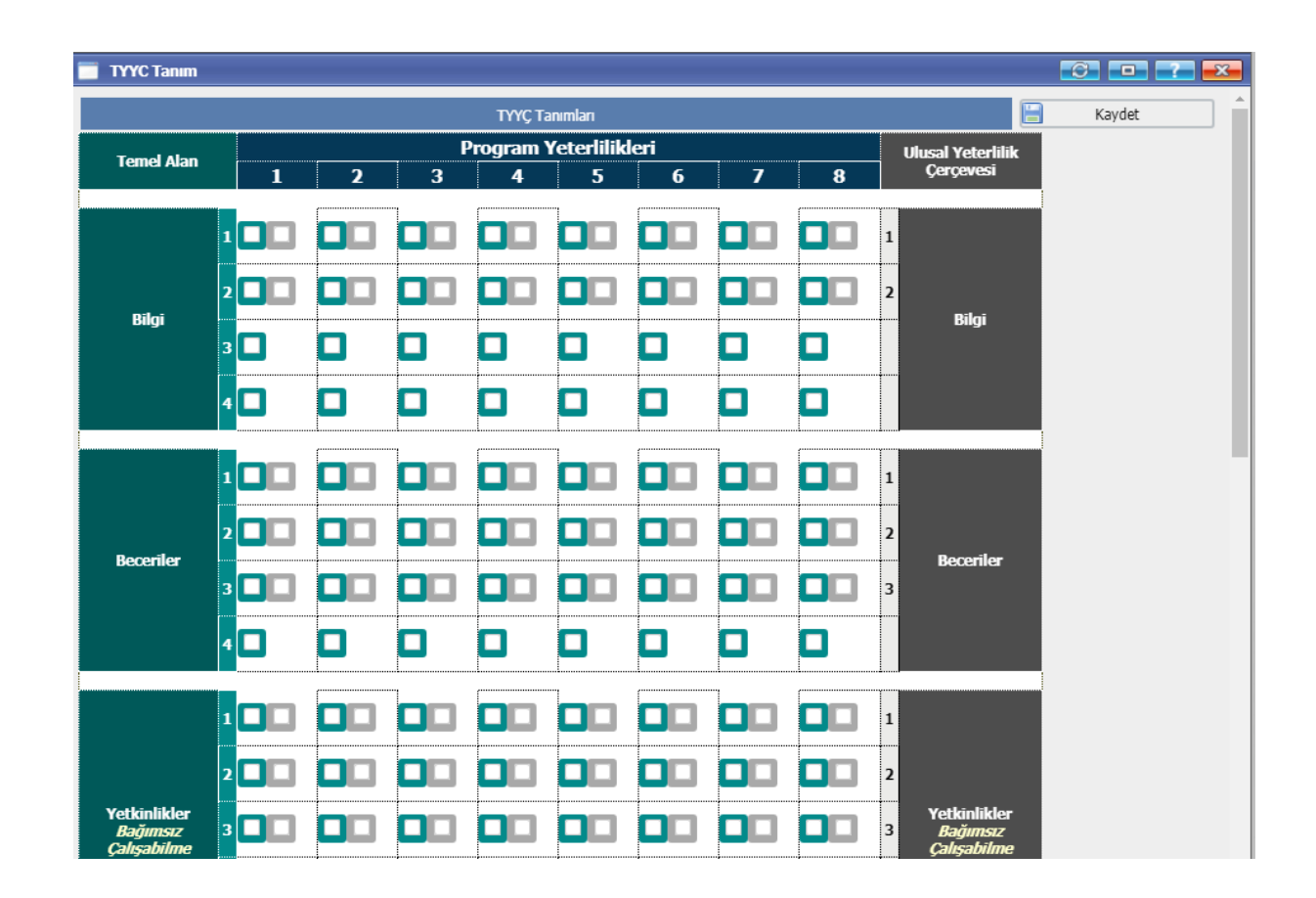

Yukarıdaki ekranda gösterildiği gibi, eğer Program Yeterliliğinin Temel Alan, Bilgi 1 Yeterliliği ile ilişkisi varsa kutucuk işaretlenecek yoksa boş bırakılacaktır. Temel alan yeterlilikleri tamamlandıktan sonra sağdaki "Ulusal Yeterlilikler"le Program Yeterlilikleri ilişkilendirilecek ve KAYDET butonuna basılarak işlem tamamlanacaktır.

**NOT:** Her program yeterliliği, Temel Alan Yeterliliği veya Ulusal Yeterlilikle ilişkilendirilecek diye bir kural yoktur. Eğer ilişkisi varsa işaretlenecektir.

1) Turkuaz renkteki kutucuklar Program Yeterliliği ile Temel Alan Yeterliliği ilişkisini,

2) Gri renkler ise Program Yeterliliği ile Ulusal Yeterlilik ilişkisini göstermektedir.

Program yeterlilikleri ile temel alan ve ulusal yeterliliklerin ilişkilendirilmesi aşamasında her türlü soru, sorun ve görüşleriniz için aşağıda kimlik ve iletişim bilgileri bulunan Başkanlığımız yetkili uzman personeli ile iletişime geçebilirsiniz.

Adı-Soyadı: Ebru BAHARLI Unvanı: Eğitim Öğretim Planlamacısı E-posta: [baharli@tau.edu.tr](mailto:baharli@tau.edu.tr) Telefon: 0216 333 3553